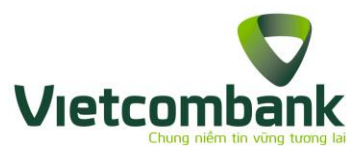

# **VCB DIGIBANK HƯỚNG DẪN SỬ DỤNG**

## I. GIỚI THIỀU DỊCH VỤ VCB DIGIBANK

### 1.1. Giới thiệu dịch vụ

**Dịch vụ VCB DigiBank** (sau đây gọi là Dịch vụ) là dịch vụ trong đó cho phép KH thực hiện các giao dịch với ngân hàng đồng nhất và liền mạch trên tất cả các kênh gồm trang giao dịch trực tuyến được cung cấp trên website chính thức của VCB với tên miền [www.portal.vietcombank.com.vn](http://www.portal.vietcombank.com.vn/) hoặc tên miền khác được quy định tại từng thời kỳ (gọi là kênh Internet Banking - IB) và trên các ứng dụng ngân hàng di động được cài đặt trên thiết bị di động (điện thoại thông minh, máy tính bảng và các thiết bị di động khác) (gọi là kênh Mobile Banking - MB với các ứng dụng là VCB – Mobile B@nking, VCBPAY và các ứng dụng khác do VCB phát triển từng thời kỳ.

1.2. Tính năng dịch vụ

**VCB Digibank** cho phép khách hàng thực hiện 2 nhóm chức năng sau:

## **Nhóm chức năng tài chính**

- Truy vấn thông tin tài khoản/thẻ (danh sách tài khoản, chi tiết/LSGD tài khoản);
- Giao dịch chuyển tiền:
- Chuyển tiền trong Vietcombank: chuyển tiền ngày giá tri hiện tại, chuyển tiền tương lai, chuyển tiền định kỳ.
- Chuyển tiền nhanh 24/7: qua số tài khoản, qua số thẻ.
- Chuyển tiền ngoài VCB
- Chuyển tiền mặt
- Chuyển tiền từ thiện
- Gửi quà may mắn
- Trạng thái chuyển tiền
- Giao dịch nạp và thanh toán hóa đơn:
- Nap tiền điện thoại
- Hóa đơn tiền điện
- Hóa đơn tiền nước
- Cước điện thoại cố định
- Cước di động trả sau
- Cước Internet ADSL
- Cước truyền hình cáp
- Cước viễn thông VNPT
- Thanh toán bảo hiểm
- Nap tiền điện tử
- Giao dịch tiết kiệm:
- Mở tiết kiệm
- Nộp thêm vào tiết kiệm
- Rút tiền từ tiết kiệm
- Tất toán tiết kiệm
- Tiết kiệm tự đông

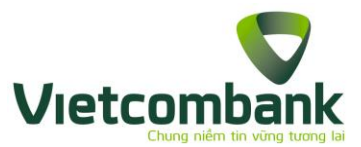

- Hủy tiết kiệm tự động
- QR Pay:
- Thanh toán QR cho điểm offline
- Thanh toán QR bằng mã sản phẩm
- Thanh toán cổng VNPAYQR
- Thanh toán mã QR hóa đơn
- Lịch sử thanh toán QR.
- Dịch vụ thẻ
- Thanh toán thẻ tín dụng
- Báo cáo giao dịch

### **Nhóm tiện ích gia tăng**

- Dịch vụ thẻ: Khóa thẻ, Mở khóa thẻ, Đăng ký sử dụng thẻ trên Internet và Hủy đăng ký sử dụng thẻ trên Internet.
	- Đặt vé máy bay
	- Đặt vé xem phim
	- Đặt phòng khách san
	- Đặt vé tàu
	- Đặt vé xe
	- Mua sắm trực tuyến- VNPAY Shopping
	- Danh mục đầu tư
	- Cài đặt chức năng yêu thích
	- Cài đặt hình nền
	- Ưu đãi nổi bật
	- Tra soát online
	- Tra cứu thông tin chung: tỷ giá ngoại tệ, lãi suất, ATM/Chi nhánh; tính toán lãi suất và đặt mục tiêu tiết kiệm.
	- Nhóm tính năng cài đặt: đổi mật khẩu, cài đặt đăng nhập vân tay, chia sẻ ứng dụng, quản lý danh bạ, quản lý thông tin
- 1.3. Điều kiện sử dụng dịch vụ VCB Digibank
- Có TK thanh toán tại VCB.
- Có số điện thoại đăng ký mạng viễn thông của Việt Nam.
- Trường hợp KH sử dụng Dịch vụ trên thiết bị di đông, thiết bị di đông đó cần có hệ điều hành iOS phiên bản từ 8.0 trở lên hoặc hệ điều hành Android phiên bản từ 4.1.0 trở lên hoặc theo quy định của VCB tại từng thời kỳ.
- Có địa chỉ email (không phải điều kiện bắt buộc).
- Chấp nhận các điều khoản và điều kiện cung cấp và sử dụng dịch vụ NHĐT của VCB.
- Có đăng ký sử dụng Dịch vụ và được VCB chấp nhận cung cấp Dịch vụ.
- 1.4. Đăng ký sử dụng dịch vụ VCB Digibank

Cách 1: Đăng ký tại các điểm giao dịch của VCB

Cách 2: Đăng ký VCB Digibank bằng tài khoản VCB Mobile BankPlus

Cách 3: Đăng ký VCB Digibank bằng tài khoản VCB – iB@nking

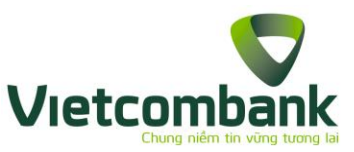

Cách 4: Đăng ký VCB Digibank bằng tài khoản VCB – Mobile B@nking

- 1.5. Hướng dẫn tải và cài đặt ứng dụng
- 1.5.1. Tải và cài đặt ứng dụng cho các hệ điều hành

**Bước 1**: Truy cập **App Store** đối với hệ điều hành iOS, **Play Store** đối với hệ điều hành Android và **Store** đối với hệ điều hành Windows Phone.

**Bước 2**: Tìm kiếm Ứng dụng bằng cách gõ chữ "Vietcombank" vào ô tìm kiếm.

Bước 3: Nhấn vào icon và của Ứng dụng tìm được, chọn "Install/Cài đặt" để cài đặt ứng dụng trên thiết bị.

### *Lưu ý*:

- *Khách hàng cần có Apple ID/Google account/Microsoft account (tài khoản sử dụng dịch vụ của Apple/Google/Windows Phone) để tải ứng dụng. Nếu chưa có loại tài khoản này, vui lòng đăng ký với Apple/Google/*
- *Trong quá trình cài đặt & sử dụng, đảm bảo thiết bị đang được kết nối với internet qua 3G, 3G+ (HSDPA) hoặc Wifi.*
- *Ứng dụng tương thích với iPhone/iPod Touch/iPad (iOS 8.0 trở lên), thiết bị sử dụng Android (hệ điều hành Android 4.0 trở lên)*
- *Ứng dụng được cung cấp hoàn toàn miễn phí, tuy nhiên chi phí tải ứng dụng phụ thuộc vào gói cước mà Khách hàng đang sử dụng (được quy định bởi công ty cung cấp dịch vụ internet/mạng di động).*
- 1.5.2. Tải và cài đặt từ link download nhận được qua SMS

**Bước 1:** Khách hàng truy cập link tải ứng dụng từ tin nhắn VCB gửi về sau khi đăng ký VCB Digibank tại quầy hoặc từ tin nhắn bạn bè chia sẻ; sau đó nhấn vào nút **Install/ Cài đặt** để tải ứng dụng về thiết bị.

Bước 2: Mở file tải về và cài đặt ứng dụng. Sau khi cài đặt thành công logo của ứng dụng  $\bigtriangledown$  được thêm vào màn hình home của thiết bị.

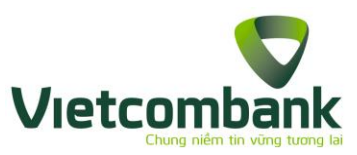

- 1.6. Hướng dẫn kích hoạt, đăng nhập ứng dụng:
- 1.6.1. Kích hoạt lần đầu sau khi đăng ký

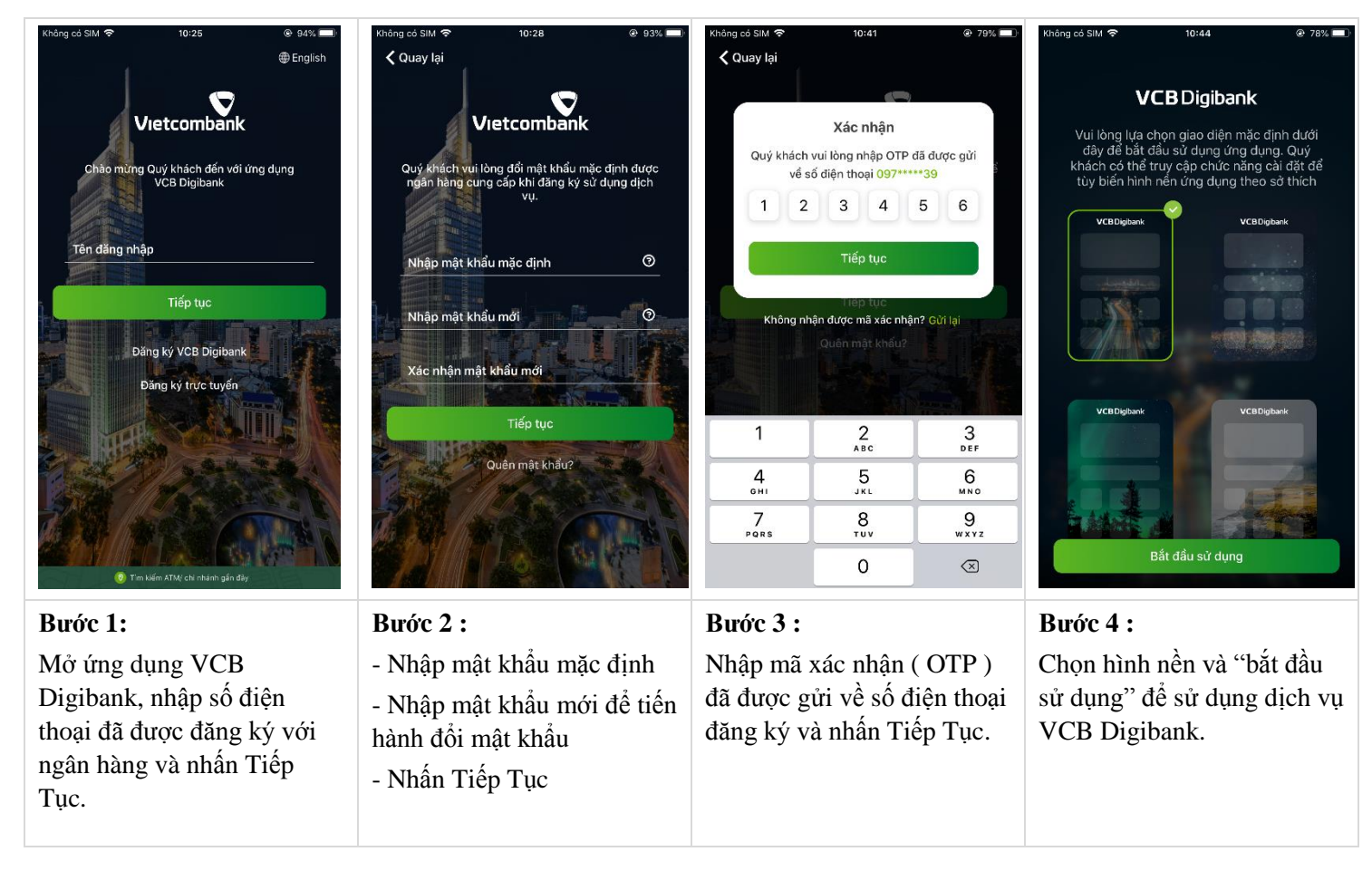

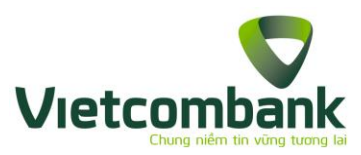

1.6.2. Kích hoạt lại ( không đổi thiết bị )

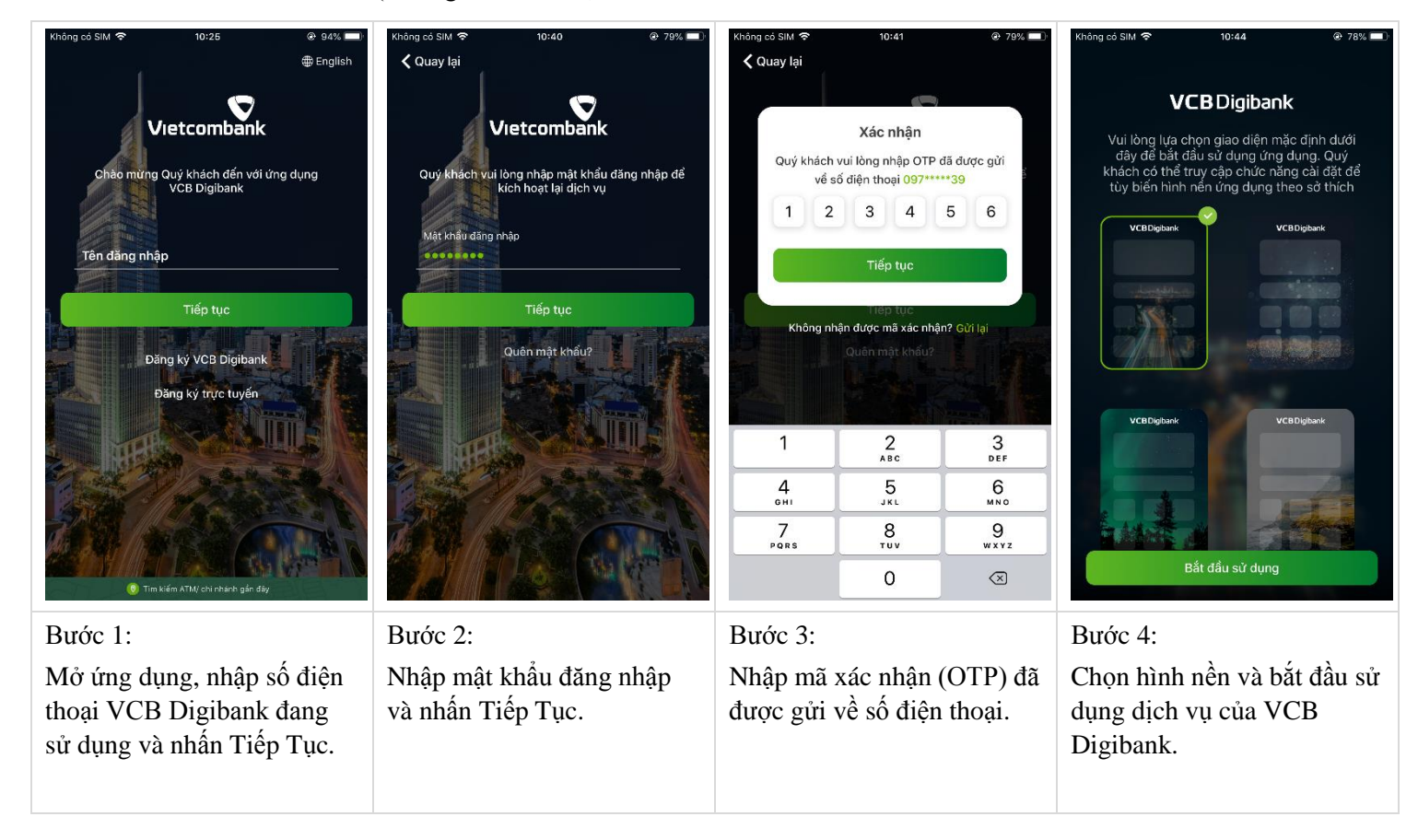

1.6.3. Kích hoạt lại ( đổi thiết bị )

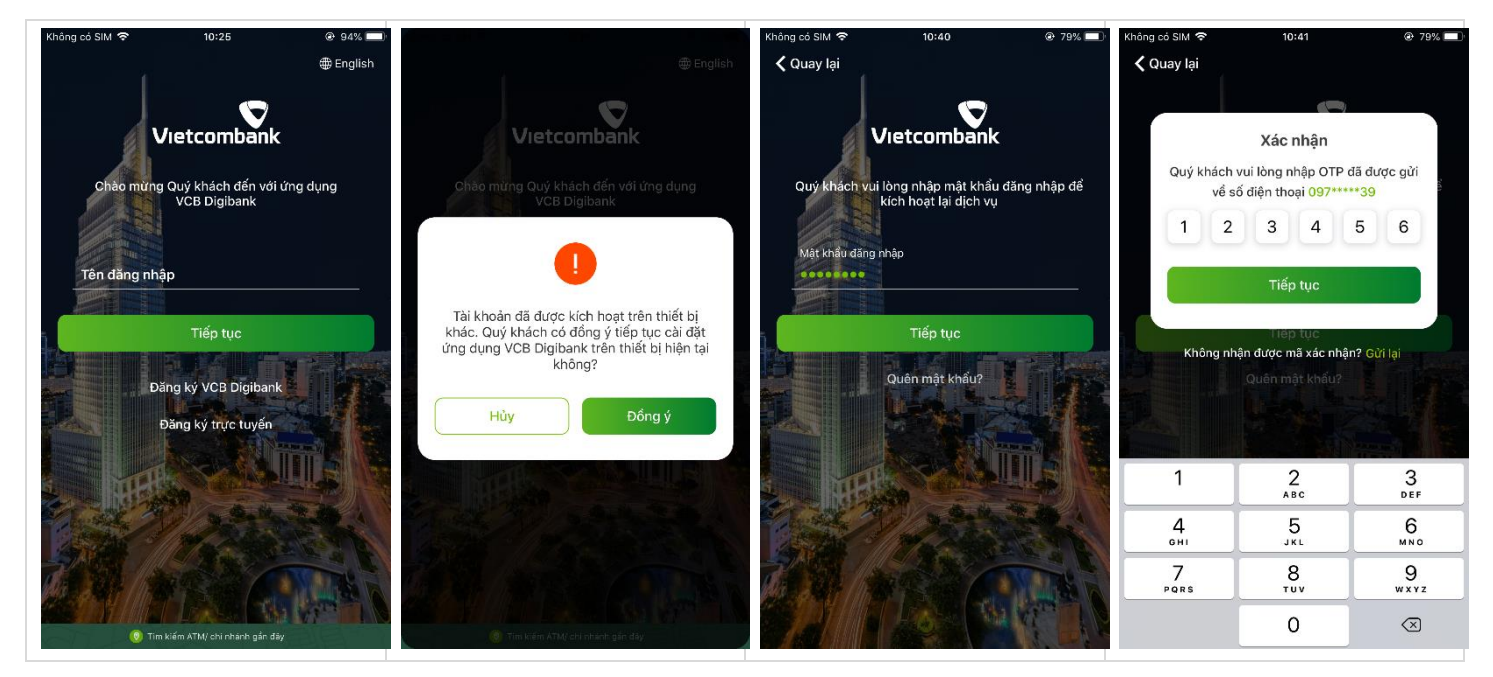

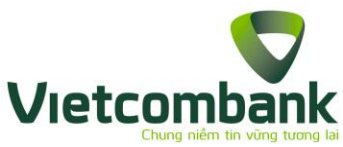

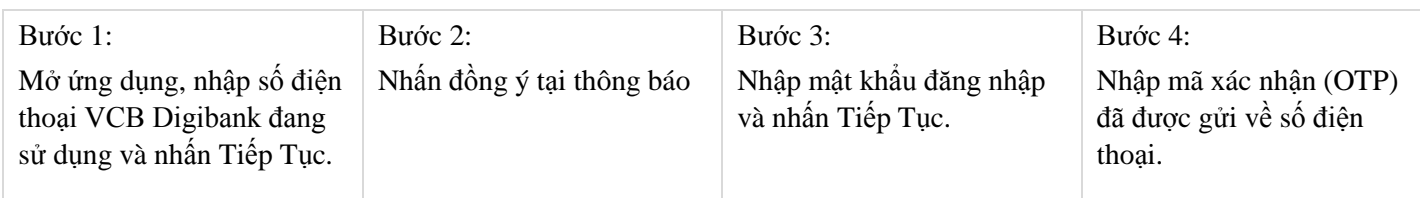

## 1.6.4. Đăng nhập

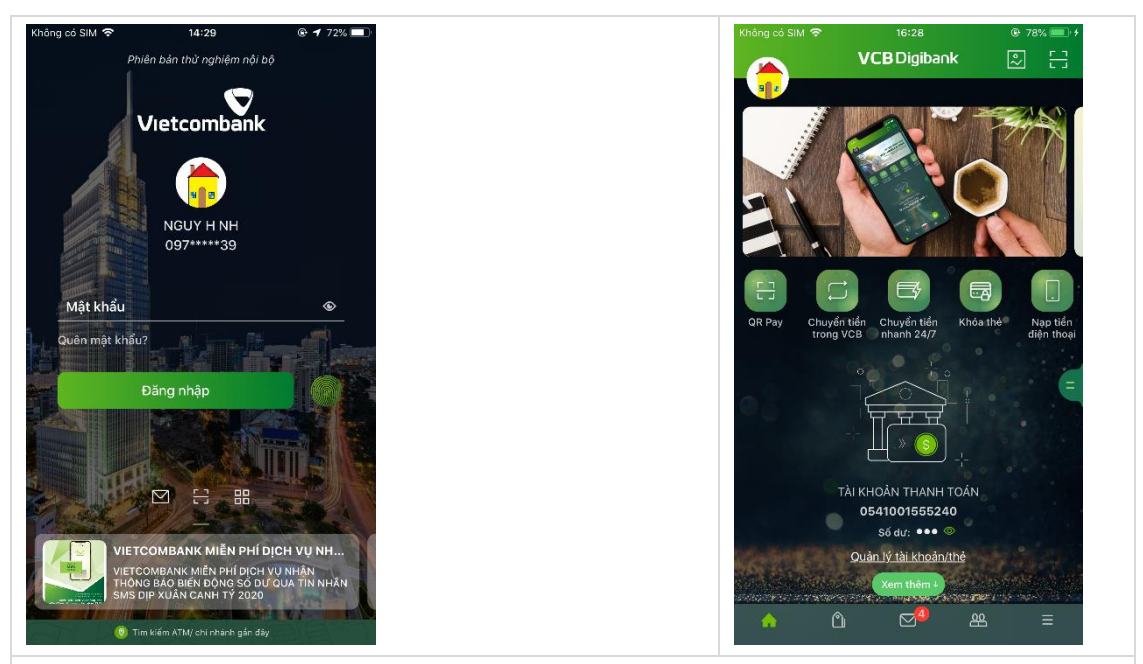

Tại màn hình login ( ảnh 1 ), Quý khách tiến hành nhập mật khẩu/vân tay/faceID để đăng nhập

Đăng nhập thành công hiển thị màn hình trang chủ ( ảnh 2 ). Quý khách đã có thể bắt đầu giao dịch với VCB Digibank.